## **Microsoft Print to PDF**

These instructions show how to save a document to be a flat PDF and eliminate the fillable fields and/or hyperlinks. There are screenshots for Adobe on the left and Word on the right.

Start with your opened document. Click File and choose Print.

| Dpen                | Ctrl+O       | ×                           | <b>P</b> | ?  |   | •   |
|---------------------|--------------|-----------------------------|----------|----|---|-----|
| Reopen PDFs from la | ast session  | 52.3% *                     |          | Q. |   | 2   |
| Open Recent File    | •            |                             |          | ~  | _ |     |
| Create              | •            |                             |          |    | ^ | 0   |
| 🖹 Save              | Ctrl+S       |                             |          |    |   | E   |
| Save <u>A</u> s     | Shift+Ctrl+S |                             |          |    |   |     |
| Save as Oner        | •            |                             |          |    |   | - G |
| Reyert              |              |                             |          |    |   |     |
| Export To           |              |                             |          |    |   | 5   |
| Erint               | Ctrl+P       | hereby enin the above of    |          | ×Å |   |     |
| 🔁 Reduce File Size  |              | hereby enters an appearance |          |    |   | 6   |
| Protect Using Passw | ord          |                             |          |    |   | _   |
| 1 Share File        |              |                             |          |    | 4 | L   |
| Properties          | Ctrl+D       | signature                   |          |    |   | E   |
| <u>⊆</u> lose File  | Ctrl+W       |                             |          |    |   | C   |
| Exit Application    | Ctrl+Q       |                             |          |    |   |     |

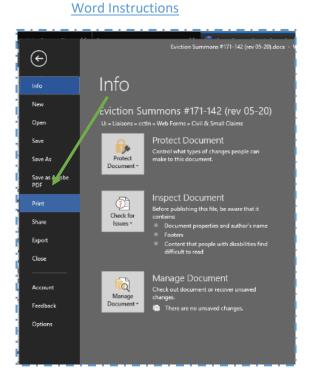

Choose the Printer option Microsoft Print to PDF

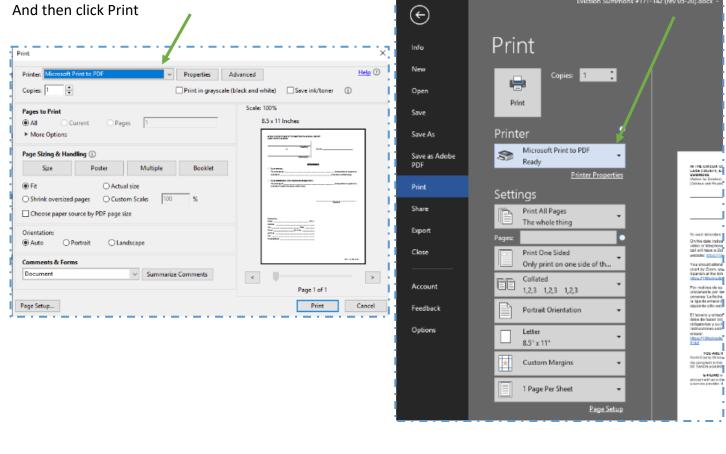

| $\leftarrow \rightarrow \checkmark \downarrow \blacksquare$ , | 🕆 📓 > This PC > Documents >  |                    |             | ✓ Ŏ Search Documents |      |  |
|---------------------------------------------------------------|------------------------------|--------------------|-------------|----------------------|------|--|
| Organize 🔻 New fo                                             | older                        |                    |             |                      | E∓ ▼ |  |
| 3D Objects                                                    | ^ Name ^                     | Date modified      | Туре        | Size                 |      |  |
| Desktop                                                       | Custom Office Templates      | 4/29/2016 4:57 PM  | File folder |                      |      |  |
| 🗄 Documents                                                   | OneNote Notebooks            | 1/24/2018 3:42 PM  | File folder |                      |      |  |
| Downloads                                                     | Smart Touch                  | 1/24/2018 3:42 PM  | File folder |                      |      |  |
| Music                                                         | SQL Server Management Studio | 5/20/2019 11:33 AM | File folder |                      |      |  |
| Pictures                                                      | Visual Studio 2017           | 5/20/2019 11:36 AM | File folder |                      |      |  |
| Videos                                                        | Zoom                         | 3/6/2020 12:27 PM  | File folder |                      |      |  |
| Windows (C:)                                                  |                              |                    |             |                      |      |  |
| Windows (D:)                                                  |                              |                    |             |                      |      |  |
| _                                                             |                              |                    |             |                      | 1    |  |
| Public (P:)                                                   |                              |                    |             |                      |      |  |
| 🛖 CC Data (U:)                                                |                              |                    |             |                      |      |  |
| CC Home (V:)                                                  | × .                          |                    |             |                      |      |  |
| File name: Su                                                 | mmons                        |                    |             |                      |      |  |
| Save as type: PD                                              | F Document (*.pdf)           |                    |             |                      |      |  |

Choose the folder you would like to save your file in. Type a file name and click Save.

The newly saved flat PDF document can be uploaded in e-filing.